# **Obserwando Mobile**

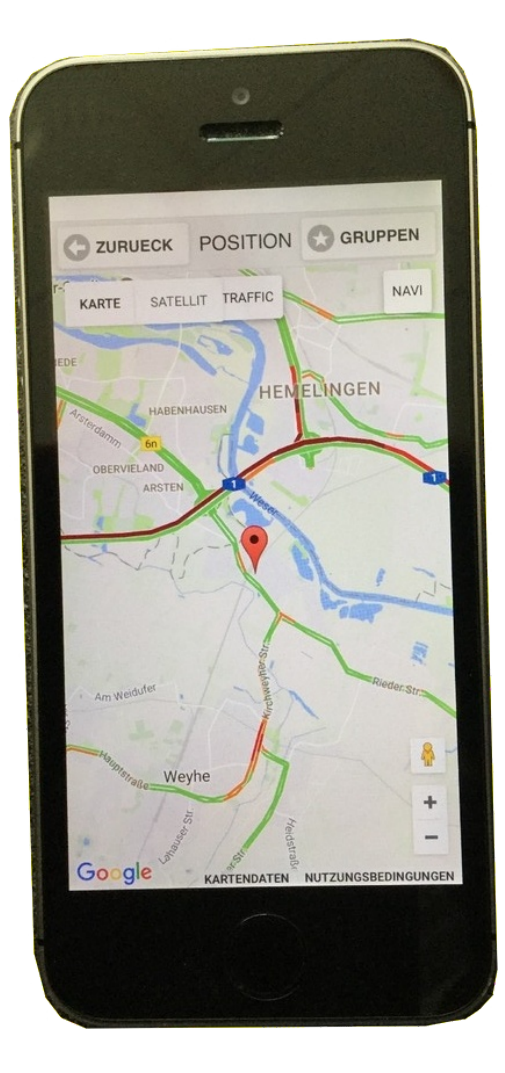

## *Bedienungsanleitung* Version 4.0

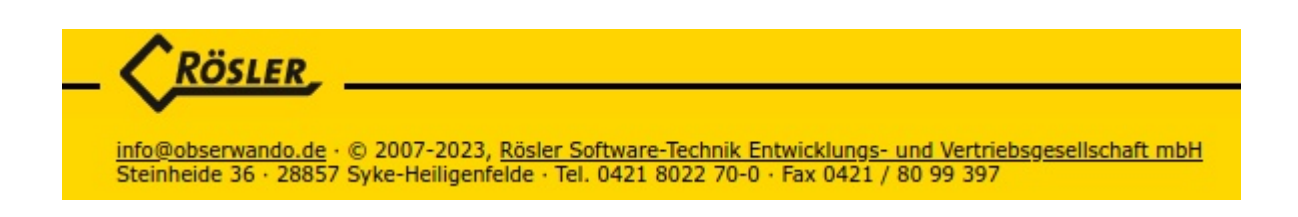

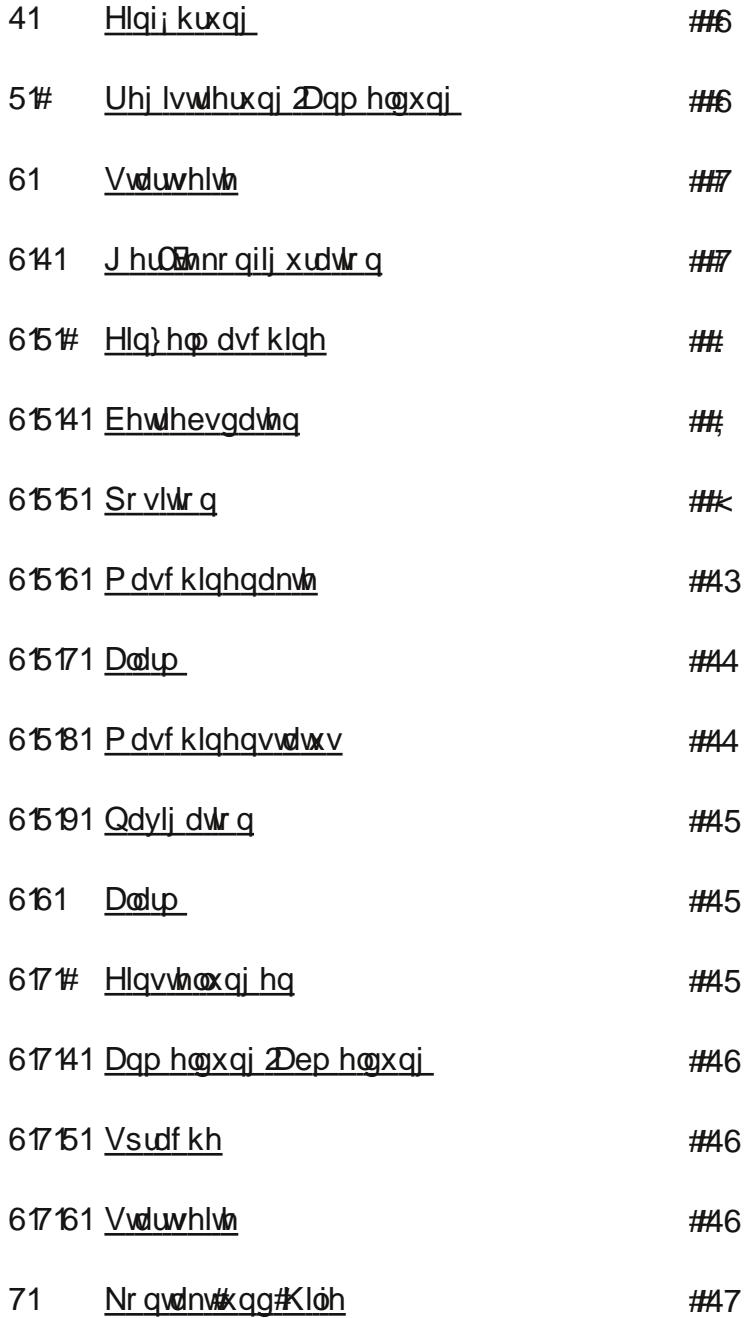

#### Xp #vf kqhobu#} x#ghq#hlq} hoqhq#Ndslvlaqq#} x#j hodqj hq#nolf nhq#Vlh# elwh#lp #Lqkdowyhu}hlf kqlv#dxi#gdv#hhz hlolj h#Ndslvho\$

#### <span id="page-2-0"></span> $%5\$$ ,  $/$ ) #

!7303#CBH3@

 $\frac{1}{2}$  C4273A3< $\frac{1}{3}$  (37B  $\frac{1}{2}$  47 $\frac{2}{3}$   $\frac{3}{3}$   $\frac{3}{3}$   $\frac{3000}{3}$   $\frac{1}{3}$   $\frac{3}{6}$   $\frac{2}{3}$   $\frac{1}{3}$   $\frac{3}{6}$   $\frac{3}{6}$   $\frac{4}{3}$   $\frac{2}{3}$   $\frac{1}{3}$   $\frac{3}{6}$   $\frac{4}{3}$   $\frac{1}{3}$   $\frac{3}{6}$   $\frac$ 073B < E7@6<3< 730AB 6:A16CBH / B < 3@ A C<5 C <2. C5/<5A9 = < B @:36@\$ /6@BC53 / C / A167<3< @037BA0M6<3<3B1/<;#/164=:53<23<E7@2<C@23@35@14"/A167<3<D3@3<23B\*;  $$0A3@/2=$  <CBB< HC9L<<3<; MA3< 6@<sup>3</sup>" /A167<3<;  $B$ C< $A3@/4C$ < $A5A53@B$ <br/> $\leq$ /CA53@MAB3BA37< 

J03@273 >> 9L<<3<(736@3" /A167<3<M03@E/163<C<29=<B@::73@<

<span id="page-2-1"></span>C423<4:53<23<(37B3<E7@26<3<(16@ FB4M@16@ E3278 >>4C<9 F=<73@B 37  $@53< = 23@/@0:3$ ;  $3< E3< 23< (73)$  [A](#page-13-0)716 07ES 27@39B/ < C<A A :3BHB3 (37ES

#### $!$  #%, %, / ) # ) ( !' / ) #

" L16B $<$  (73  $$0A3 \times 2 =$  "  $= 07.3$  < CBB $<$ ; MA3 $<$  (73 273 >>0374>73:AE3743/CA23; = 5:3%/G(B=@3) 63**@**<B@23<  $(73039: ; 3 < 273.$  C5/ $< 5/2/18 < 4\sqrt{0273}$   $> D \le 6/8$ ; 2;  $Z$ 

 $(73)$   $R2$   $2; R$   $C2$   $03$   $L$   $B53$   $R$   $C5$   $45$   $R2$   $B5$ 73039=; ; 3<(73D=<23@/ 'L[A](#page-13-0)3@A<u>:3BHB3(37B3</u>

 $A570B273$   $\gg 4M@22@7275(C2, 72)=EA$  $(739$ L<< $3$ < $273$ < $3$ C3 $48 + 3$ @ $\leq$   $230$   $\geq$   $/$ CA23;  $(80, 400)$   $42$   $(87, 76)$   $\leq$   $72$  $\leq$   $2.5$   $\leq$   $2.3$ 63**@<B@23<** 

> $*$ : 273  $>$  @16B5 <CBB< HC9L<<3<7AB3A E716B5 2/AA (730376@3; 3@B273) :C3B<del>--</del>B6- C<9B**7=**</9B1D73@< ,  $3 < (73273 > 1443 < 123 < (73)$ HC < K16AB /C423@!=57<(37B3 73@; MA3<(736@3. C5/<5A2/B3<37<5303< :7193<(732/ ⊲ 16 / C4! =57<

O


' LA:3@(=4BE/@3)316<79<BE719:C<5AC<2+3@B@730A53A3::A16/4B; 0 3@; /<G (37B3 .C@03A3@3<!3A0/@937BE7@2</164=:53<227A9@7; 7<73@C<5A4@37/<AB3::323@ 273 27D3@A3#CBH3@<C@273; K<<:71633H3716<C<5D3@E3<23B   $. . . . . . . 28$ 

<span id="page-3-0"></span> $( =0$  : 2 (73 A716; 7B 6 Q  $\lt$  . C5/ $\lt$ 5A2/B  $\lt$  37 $\lt$ 53: = 55B6/03 $\lt$  :/ $\lt$ 23 $\lt$  (73/C423 $@$  (B QB87B3 23 $@>$ 

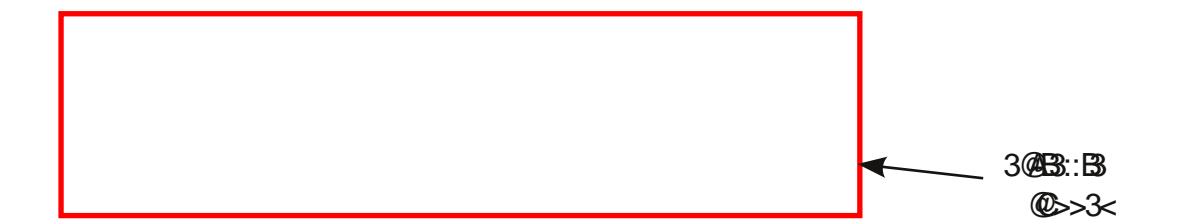

73 (BI@B37B3 570B6<3<37<3J03@P16BM03@273" L5:716937B3<2736<3<273\$0A3@E/<2="=07:3HC 073B3<6/B 

 $23< 37<$  H3:  $3< 3$ @7163 $< 23$ @  $>> E73$   $3$ @6339= $<$ 475C@BE $<$   $K$ H3:  $/$ A167 $<$ 3  $37<$ H3: $<$ 3 @ $>>$ 3 $<$ - [:/@;](#page-11-0) -C<2-[7<AB3::C<53<-](#page-11-1)53:/<53<(737<23; (73/C423<83E37:753<3@37169:7193< (739L<<3<  $\overline{''}$  /A167<3 < 23@5:37163 < @BH  $\overline{'}$  /2:/23@HC37<3@ @D>3HCA(; ; 3<44A3< /03<(73 @D>3< 3@B3::B2/<<E3@3<273A3HE7A163<23<3@7163<7<H3:; /A167<3 C<2 :/@; /<53H375B

<span id="page-3-1"></span> $\pm 5323 \times E3@3 \times 27337 + B33 \times 3@716353 \times C3@3@3CBB@3$ 

 $!, 3.! \&`$ ) " $\frac{4}{96}$ , . .%)

:7193<(73/C4- 3@KB39=<475C@/B7=<-L4<3BA7164=:53<23(37B3

Um ein Gerät zu registrieren, können Sie entweder die Seriennummer des Geräts manuel eingeben oder über den Button " QR- CODE SCANNEN" die Seriennummer einscannen.

Beim manuellen Eingeben der Seriennumer gibt es zwei Rückmeldemöglichkeiten der App.

- 1. Server check: ok
- 2. Der Server findet das Gerät nicht.

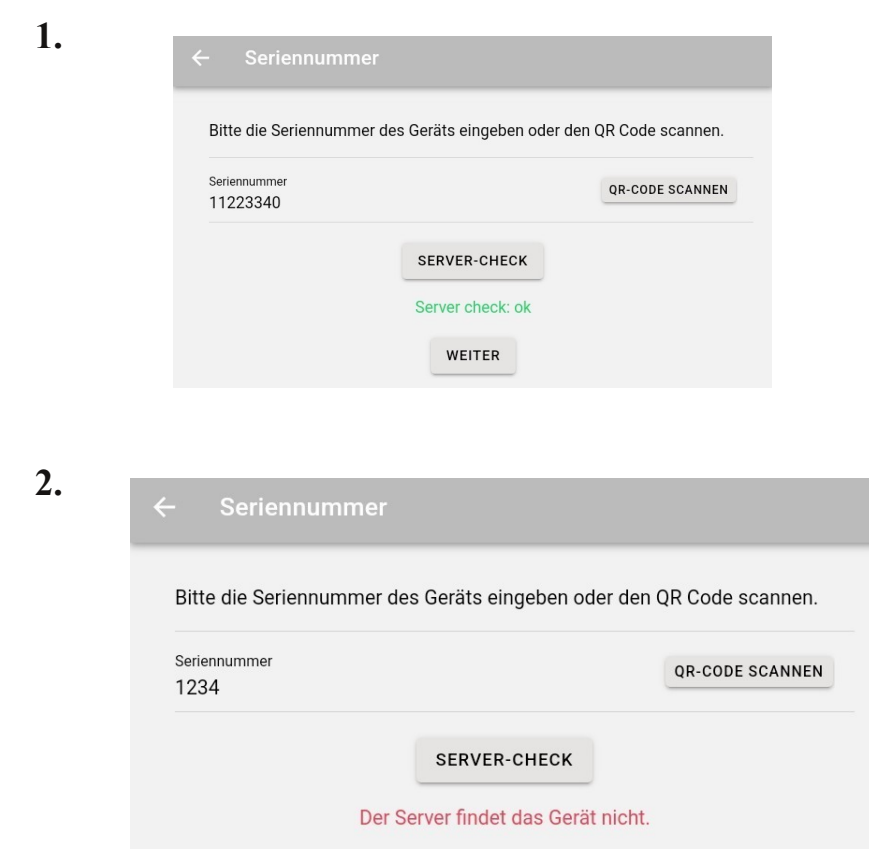

Nach der Meldung "Server check: ok", können Sie auf "Weiter" klicken.

Klicken Sie auf weiter, öffnet sich die Gerätekonfiguration des registrierten Geräts. Hier können Sie beispielsweise Gerätename, KFZ Kennzeichen und Betriebsstunden für das Gerät eintragen. Außerdem können Sie das Gerät einer Gruppe zuweisen und die einzelnen Kanäle bennen. Der Gerätetyp wird automatisch vom Server ermittelt.

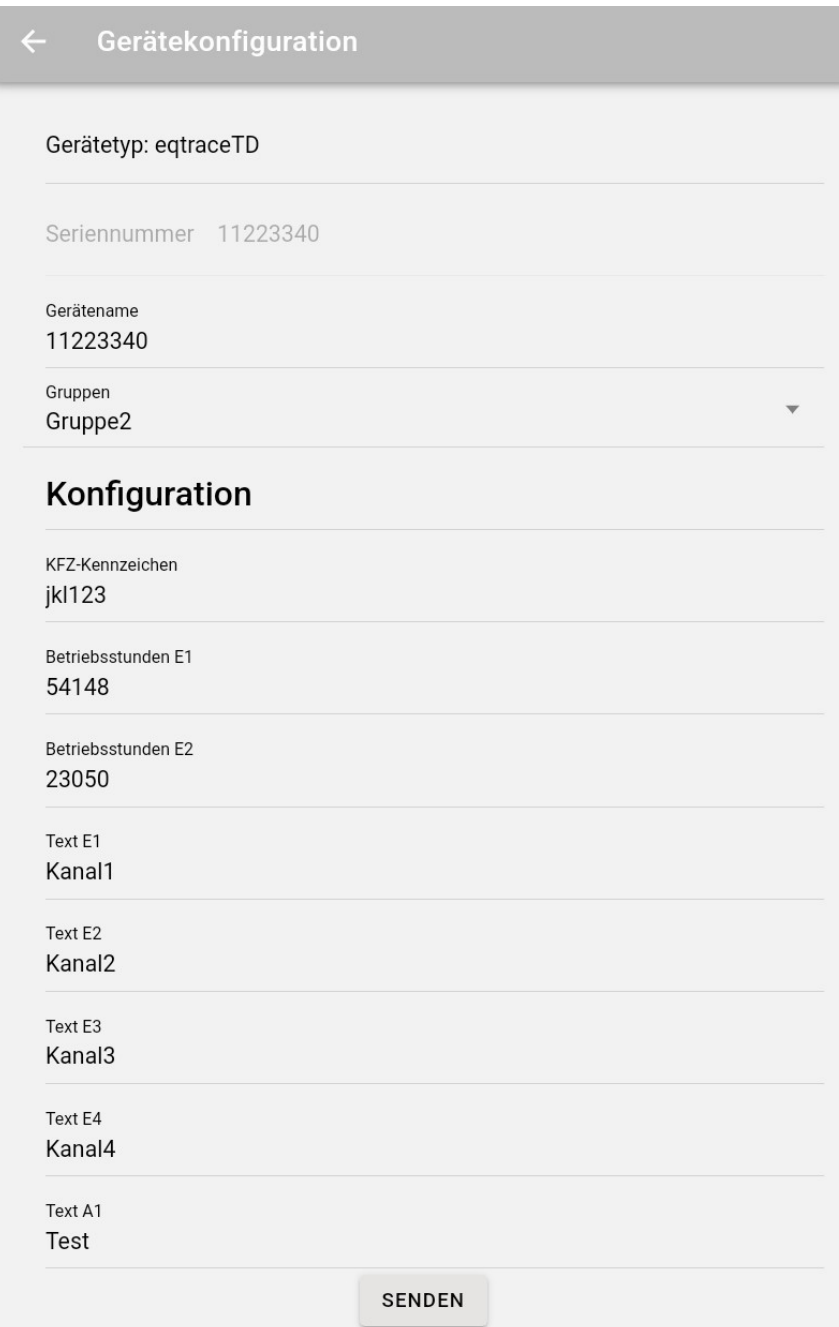

Wichtig, haben Sie Daten geändert/hinzugefügt, klicken Sie ganz unten auf den "SENDEN" Button, damit die Änderungen übernommen werden.

#### %)2!'( -\$%)!

<span id="page-6-0"></span>:7193<(73/C423@<u>(13/@BA33</u>)/C423<3@17167<br/>kH3:; /A167<3 $2$ <<L44<3BA7164=:53<23(37B3

 73/<53H375B3(37B3073B3B6<3<37<3J03@A716BM03@/::36@3@" /A167<3<273; 7B37<3; D=<C<A3@3< 3@B<sub>2</sub></CA53ABIBBA7<2 \*; #K63@AM03@37<303AB7; ; B3 " /A167<3HC3@16@<; MA3<(73/C4273 83E37:753" /A167<39:7193< 

73" /A167<3<C<2/6@H3C53E3@23<; 7B23; 7; \$0A3@E/<2=%=@B/:D3@5303<3<#/; 3</<53H375B 

:7193<(73/C437<36@30 /A167<3< 2/<<53:/<53<(73/C44=:53<23(3763)

73 >> 073B3B6<3< D3@A167323<3 C<9B=<3<4M@6@3" /A167<3<

 $\div$  =:53<23< E7@ 8323 37< H3: <3 C<9B =<3@ KCB3@B

#### <span id="page-7-0"></span>Gruppen

#### **3.2.1. Betriebsdaten**

Im Bereich "Betriebsdaten" bekommen Sie eine wöchentliche Übersicht darüber, an welchem Tag und zu welcher Zeit die Maschine gestartet bzw. gestoppt wurde und wie lange sie insgesamt genutzt wurde. Sie können zwischen den Wochen hin und her blättern. Zudem haben Sie die Möglichkeit, die Daten der Maschine zu aktualisieren.

Über den Button "Kanal" können Sie auswählen, welchen der vorhandenen "Kanäle" Sie einsehen möchten. Die einzelnen "Kanäle" stellen einzelne Funktionen da, beispielsweise "Zündung", "Motor läuft", "Batterieladen" etc.

Wie viele "Kanäle" Sie für Ihre Maschine zur Verfügung haben, hängt von dem in der Maschine verbauten Datenerfassungsgerät ab.

Sie gelangen zurück zur Übersichtsseite der Funktionen über den Pfeil links oben in der Kopfzeile.

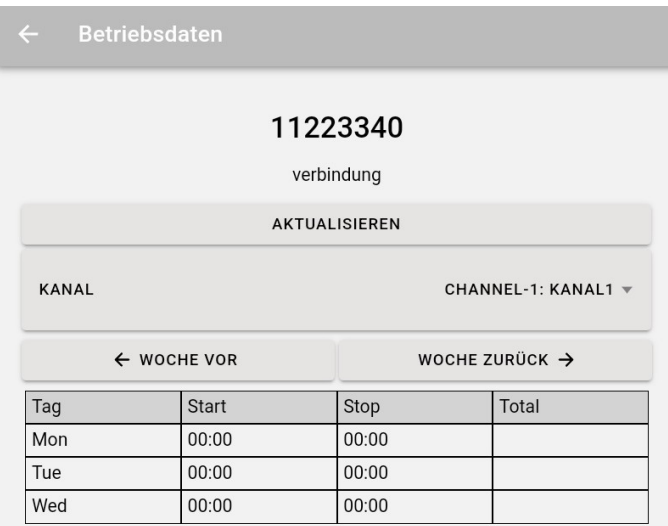

Um sich die verschiedenen "Kanäle" ansehen zu können, bzw. zwischen den "Kanälen" wechseln zu können, müssen Sie auf den Pfeil rechts neben "Channel-1: Kanal1" klicken.

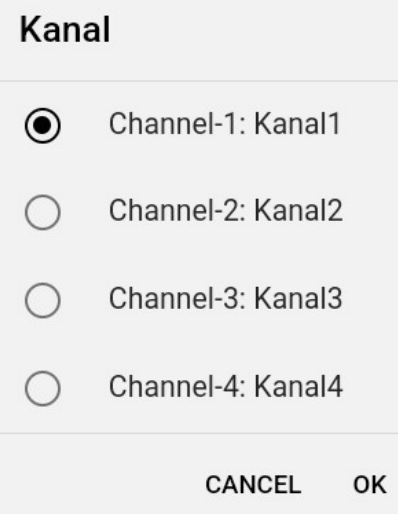

Um den "Kanal" zu wechseln, müssen Sie auf den gewünschten "Kanal" klicken.

#### <span id="page-8-0"></span>Gruppen

#### **3.2.2. Position**

Klicken Sie auf den Button "Position" bei einer Maschine, dann wird Ihnen, auf einer Karte von Google Maps, die Position Ihrer Maschine angezeigt.

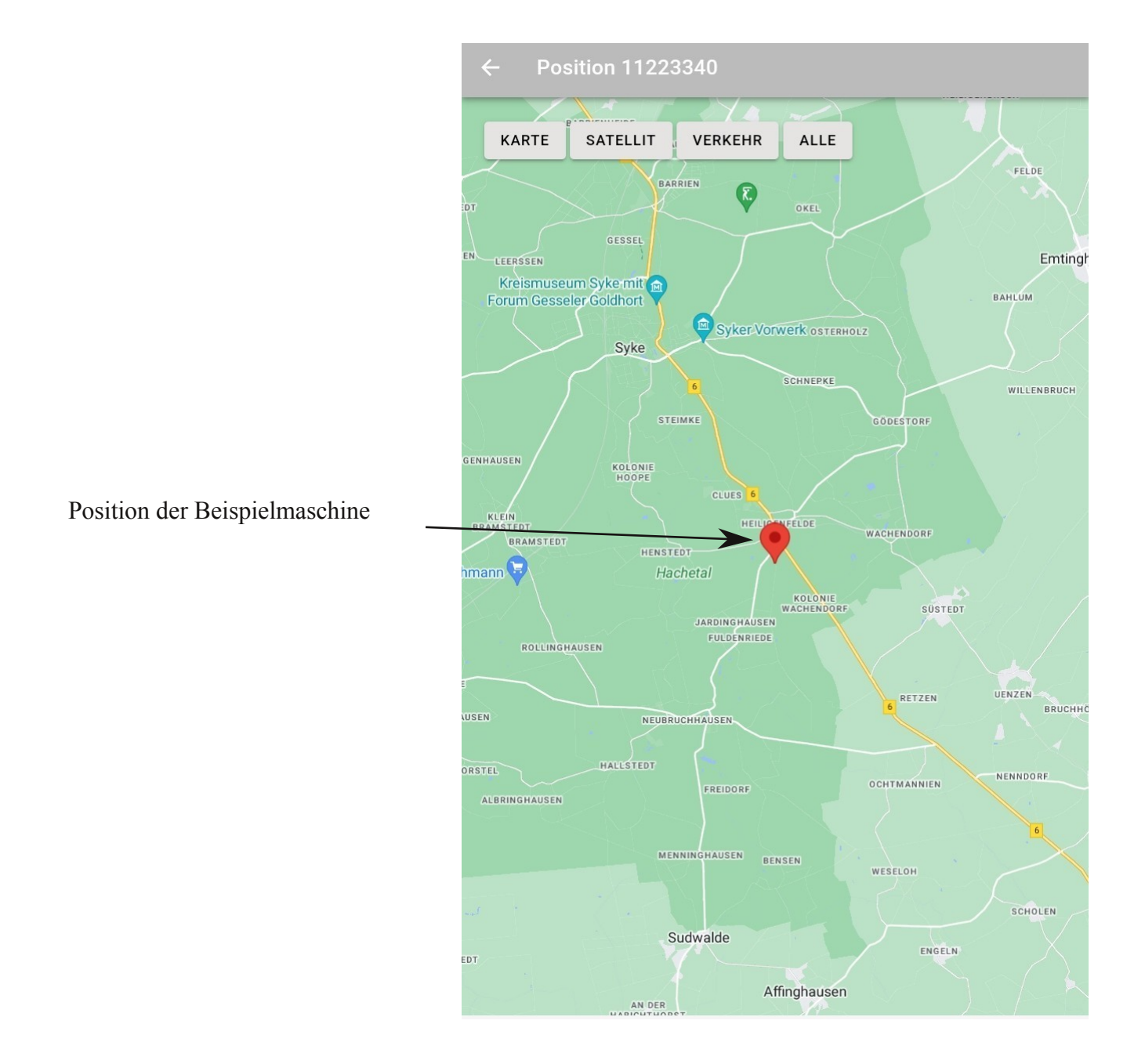

#### <span id="page-9-0"></span>Gruppen

#### **3.2.3. Maschinenakte**

Im Bereich "Maschinenakte" können Sie alle Einträge, die zu dieser Maschine gemacht wurden, einsehen. Zudem können Sie über den Button "Neuer Eintrag" einen neuen Eintrag verfassen. Hier können z.B. Schäden oder Servicetätigkeiten notiert oder Schaltpläne und Servicehinweise hinterlegt werden.

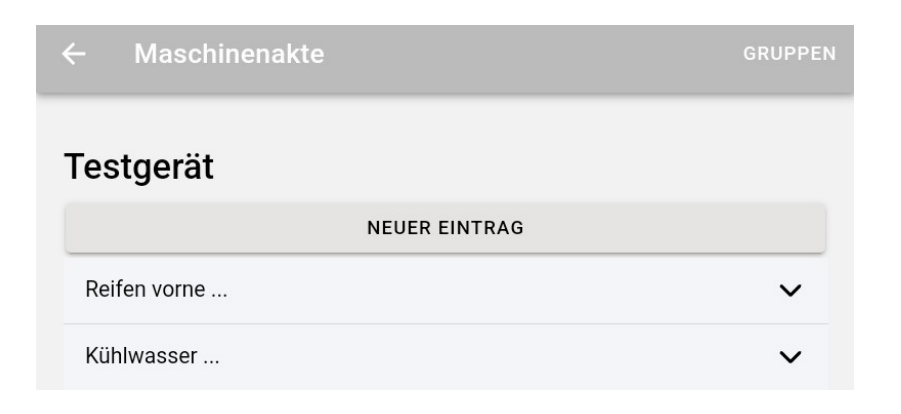

Möchten Sie einen neuen Eintrag machen, dann landen Sie auf folgender Seite:

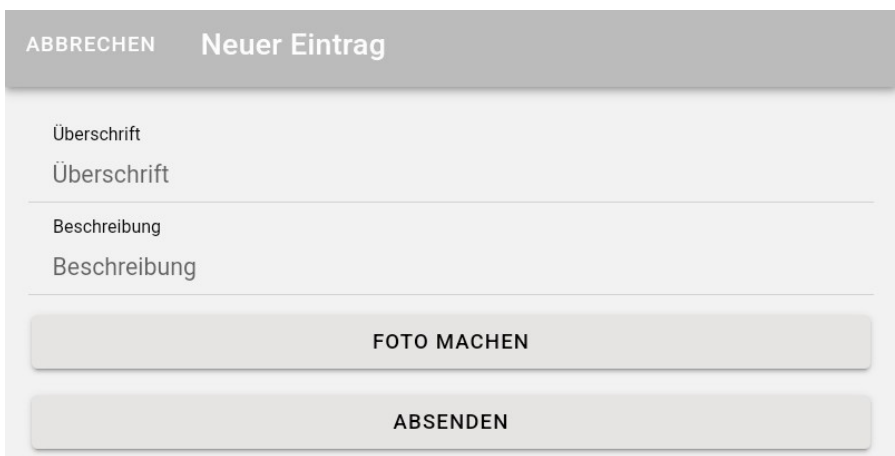

Sie können dem neuen Eintrag eine Überschrift geben. Im Feld Beschreibung verfassen Sie Ihren Eintrag. Sie haben die Möglichkeit dem Eintrag ein Foto hinzuzufügen. (Button "Foto Machen") Zum Beenden des Eintrags, klicken Sie auf "Absenden".

',(

<span id="page-10-0"></span> $J03@3x$   $C\rightarrow$   $\mathbb{B}$   $\lt$  :/ $\circledR$   $53$ :/ $<53<$ (73/C437 $<3$ (37B3/C423 $\circledR$ 7323 $\lt$  :/ $\circledR$ /9BD73@ $\lt$ 0HE 23/9BD73@ $\lt$ 9L<<3< CN3@23; E3@23<6<3<3</16@716B75C<53</<53H375B 

,  $3 \lt \lt (73273' / 467 \lt 34303@ \lt 48403@ \lt (7323 \lt 768', 3 \lt \lt (73273' / 467 \lt 3468, 36@ \lt 732)$ <CBB</9BD73@<(7323< :/@ 2/; 7B3@03737<3@3<CBBC<5D=<<716B/CB=@473@B<3<:=A536B  $$03/0423@37B \to 7@63/<153+875B = 023@$  :/ @ AB BCA23@ / A167<3/9BTD=23@<716B/9BTD7AB

73+=@7KAB3::C<53< @037BA03@1716C<2'C63H37B3<273M03@2/A%=@8:/C4<u>FEE=0A3{@/<2=23</u> 37<53AB3::BEC@23<9L<<3<7<23@ >><716BD3@K<23@BE3@23< 

; 37A>73:7AB23@  $\therefore$  ( $\omega$  / 9BD

#### $-$  \$%!) -  $. / -$

<span id="page-10-1"></span> 73@9L<<3<(7323<.CAB/<223@7<5K<5323@" /A167<3A=E7323<ABC<223<(=::.CAB/<223@ CA5K<53A363< 

\*;  $23 \times (BBA6@@ / A167 \times 3M3@@AB < HC9L < 3 \times ; M43 \times (73/G4" / A167 \times 3 \times BBA9:7193 \times$ /<<L44<3BA716 A=0/:2 273 + 3@7<2C<5 63@3AB3::BEC@3 4=:53<23(37B3

> AB23@{\mid=::. CAB <2 # 2/<<47<23 <(73673@  $37 < 36$   $\rightarrow$   $37 < 36$   $\rightarrow$   $37 < 36$   $\rightarrow$   $37 < 36$  $*$  ( $2/<<$  47<23 $<$  (73673@37<3 $<$ 7<A16/:B3 $<$ CB=< C@162/A :7193</C423<CBB=<D3@K-23@(73  $23 < (=: . .048 < 2)$  $\therefore$  37A>73:7AB23@AB.CAB<2 < C<223@(=::  $\cdot$  CAB $\lt 2$  CA 3@AB. CAB $\lt 2$  H375B/ $\lt E$  T3273 CA5K<53/9BC3::A7<2- CA-=23@- <-C<223@  $( =: . . . CAB < 2 H375B' < E/A / . A < K16ABA > A473@b$ A=:: (=43@<; /<273" /A167<33@3716BE316A3:B 23@AB.CAB $\ll 2 \times 23$  (=::. CAB $\ll 2$  E3  $\ll 3 \times 3$ 7443@<HHE7A163<03723<034B36BJ03@23< OBB<sub>SK</sub> CAA16/:B3<sub>K</sub> OHE 7cA16/:B3<9L<<3<  $(7323<(=::.~C4B<2K23@)$

#### 0%% . %)

<span id="page-11-2"></span><span id="page-11-0"></span> $J03@3x$   $OBE < # / D75/BE < :/ < 23 < (73/CA) = 5:3" / > A (=43@6@; / @60 = < 3 = 23@/0:3B6@$ %=A7B2=<E37NH375B3A6<3<23<, 35HC6@3@ /A167<3/<A=2/AA(73273 >>HC@#/D75/B2=<HC6@3@  $''$  / A167 $\leq$ 3  $\leq$ CBB $\leq$ 9L $\leq$ 3 $\leq$ 

#### ',(

:7193<(73/C423<CBB=</i@; L41<3BA71637<3(37B3/C423@::37<h8:; /A167<3</C4534A6@B E3 $@3<sup>2</sup>$  #/16 23 $@$  CAE/6: 37 $43@$  /A167 $43$ :/ $423<sup>2</sup>$  (73 27 $@9B$  C423 $@37B3$  :/ $@$  C, 273A3 $4$  23 OHE /9B7D73@3<HC9L<<3< 

J03@A716B6@3@  $" / A67 & \times$ 

37273A3@ / A167<3570B3A37<3<3C3 :/@; 3:2C<5 3A6/:07ABA73@B

#### $%-.$ !''/)#!)

<span id="page-11-1"></span> $J03@3<sub>5</sub>$   $C\rightarrow$   $K43::C<sub>53</sub>$  /  $C423@<sub>1</sub> B@37B3$   $53./53<sub>1</sub>$  (73 HC23 $<$   $K43::C<sub>53</sub>$   $23@>>$ 

<23<7<AB3::C<53<570B3A2733@37163- <; [3:2C<5](#page-12-0)  0; 3:2C<5--[\(>@/163](#page-12-1)-C<2-[\(B/@BA37B3-](#page-12-2)1

 $\pm$  =:53<23< E7@<K63@C427337<H3:<3<300716337<535/<53<

#### <span id="page-12-0"></span>**3.4.1. Anmeldung/Abmeldung**

Klicken Sie auf "Anmeldung/Abmeldung" gelangen Sie auf folgende Seite:

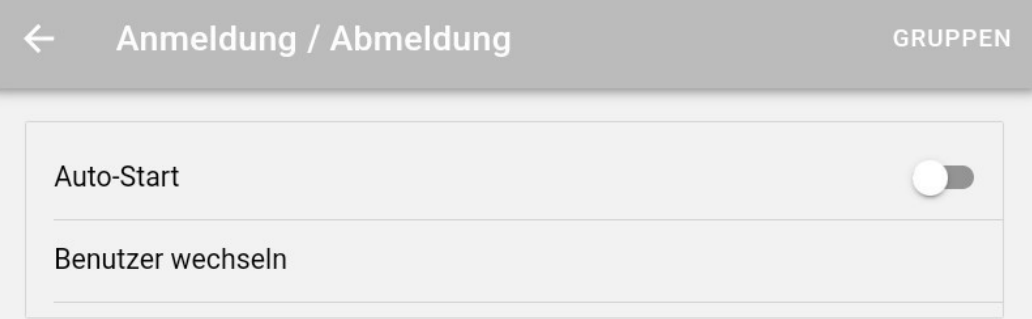

Haben Sie die Funktion "Auto-Start" aktiviert, gelangen Sie nach dem Login direkt auf die von Ihnen festgelegte Startseite. Wie Sie eine Startseite festlegen können, erfahren Sie im Menüpunkt "Startseite".

Über den Button "Benutzer wechseln", können Sie den Benutzer wechseln. Sie gelangen wieder in die Login Maske.

#### <span id="page-12-1"></span>**3.4.2. Sprache**

Im Bereich Sprache können Sie zwischen "Deutsch" und "Englisch" wählen.

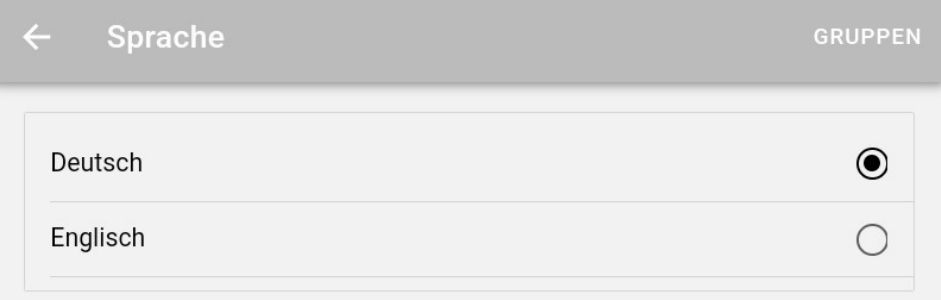

#### <span id="page-12-2"></span>**3.4.3. Startseite**

In Obserwando Mobile haben Sie die Möglichkeit eine Startseite festzulegen. Um diese Funktion zu aktivieren, müssen Sie den Regler nach rechts schieben.

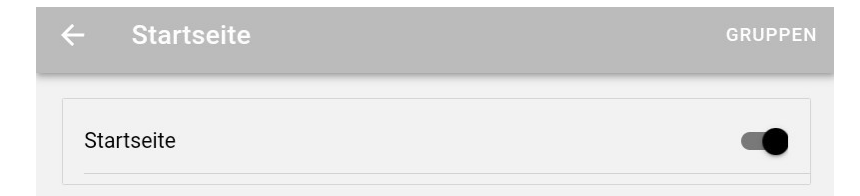

Anschließend können Sie auf eine beliebige Seite gehen und diese als Startseite festlegen. Klicken Sie dazu mitten auf die Seite und halten Sie so lange gedrückt, bis das Fenster "Diese Seite als Startseite definieren?" erscheint. Klicken Sie auf "ok".

**GRUPPEN** 

### Diese Seite als Startseite definieren? **CANCEL** OK

Haben Sie die Funktion "Startseite" aktiviert, erscheint unten rechts in der App ein Haussymbol. Durch das Klicken auf das Symbol, gelangen Sie von jeder beliebigen Seite direkt zu Ihrer individuell festgelgten Startseite zurück.

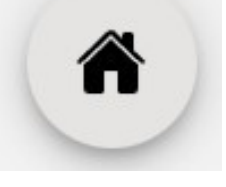

#### <span id="page-13-0"></span>**4. Kontakt und Hilfe**

Gruppen

Haben wir Ihr Interesse an diesem Produkt geweckt, dann können Sie sich unter den nachfolgenden Kontaktdaten bei uns melden.

Benötigen Sie Hilfe? Dann können Sie uns ebenfalls über die folgenden Kontaktdaten kontaktieren:

#### **Rösler Software-Technik Entwicklungs- und Vertriebsgesellschft mbH**

*Telefon:* 0421 / 802270-0 *EMail: info@obserwando.de www.obserwando.de*